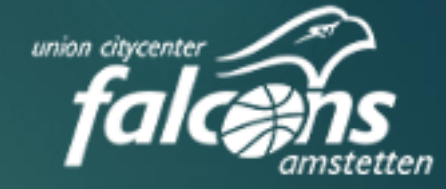

Falcons Kalender am iPhone oder iPad abonnieren

## Wechseln Sie in die Einstellungen Ihres Gerätes

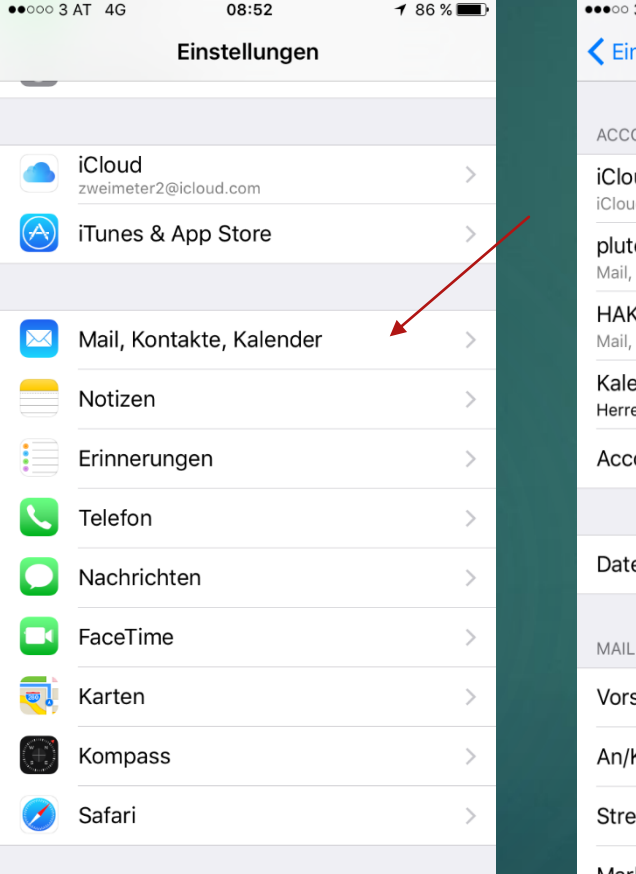

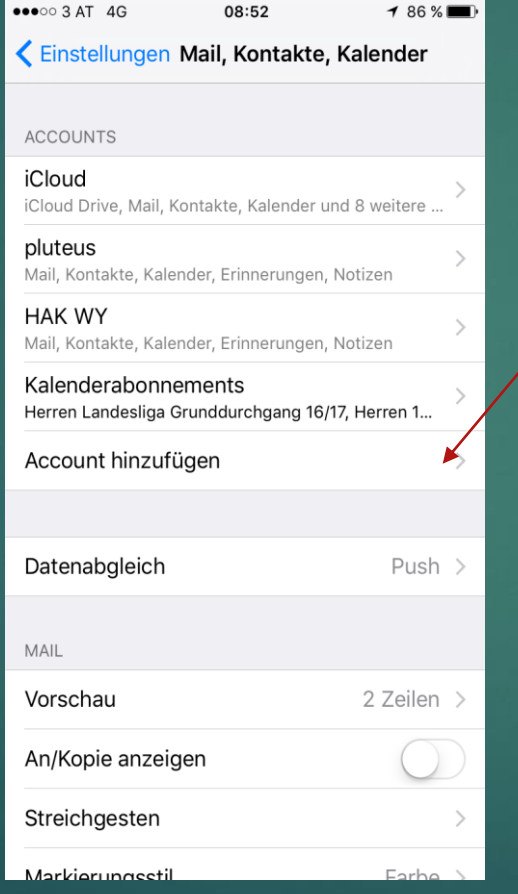

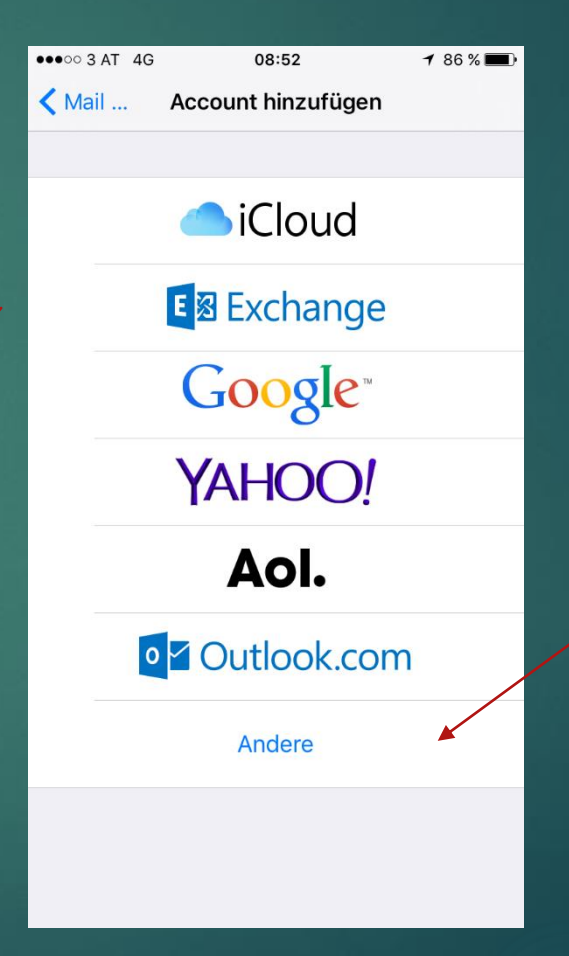

## Kalenderabo hinzufügen Link: *webcal://www.amstettenfalcons.at/cms/calendar/falconssaison-1617?feed=sp-ical*

leiter

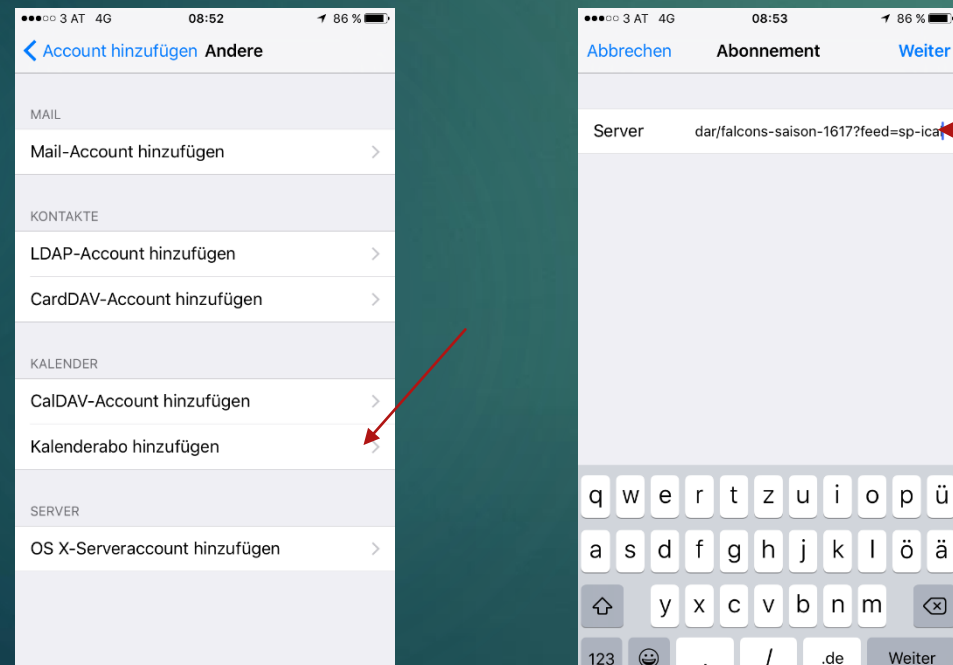

Link hier eintragen und oben auf "Weiter" klicken - fertig